# **คู่มือการใช้งานระบบ Profile (สําหรับผู้ตรวจสอบผลงาน (สบท.))**

1. เข้าระบบ Profile ผ่านหน้าเว็บไซต์อินทราเน็ตสํานักบริหารทรัพยากรบุคคล ที่แบนเนอร์ "ระบบ Profile"

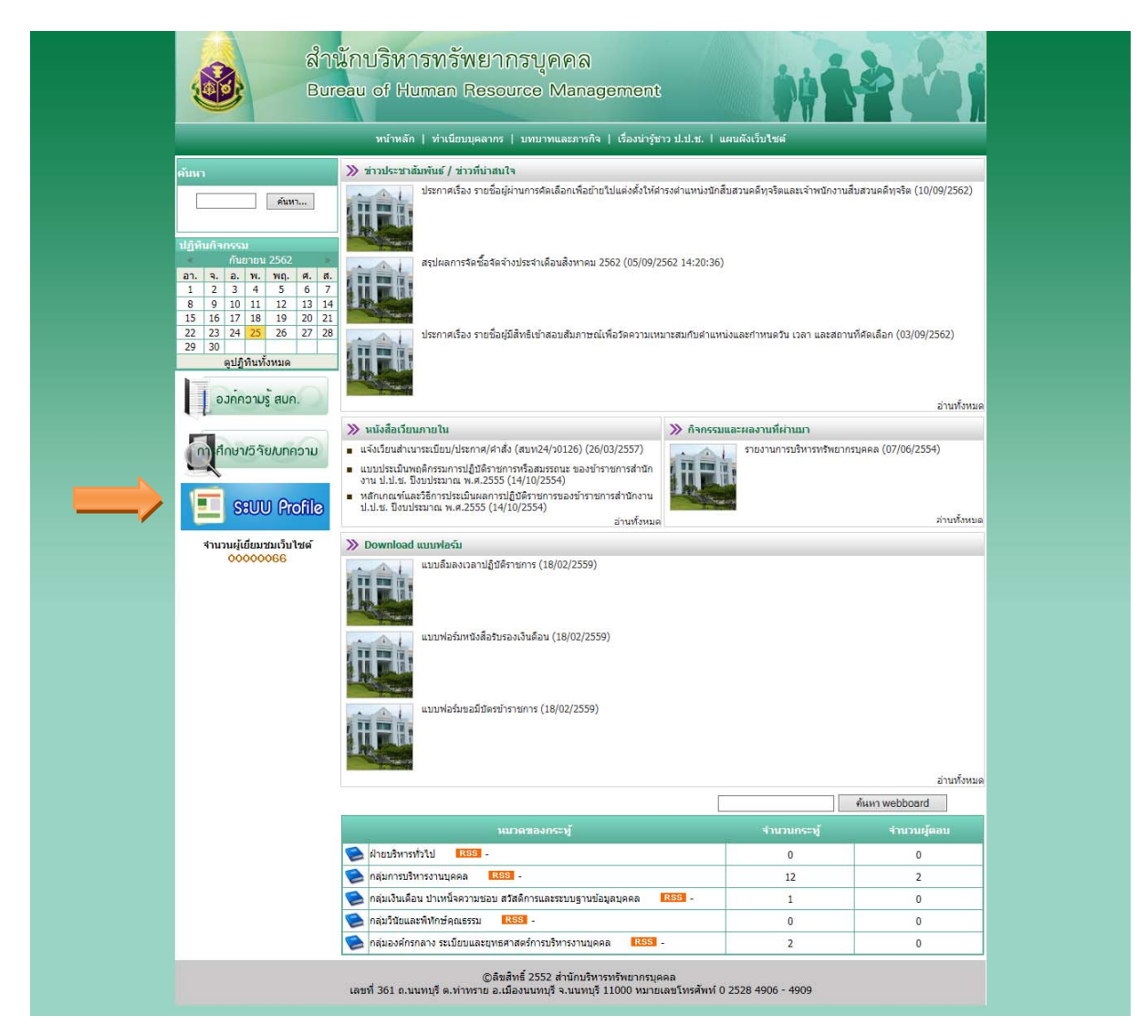

2. เข้าสู่ระบบ (Login) ด้วย Username และ Password เดียวกับระบบ Web Portal

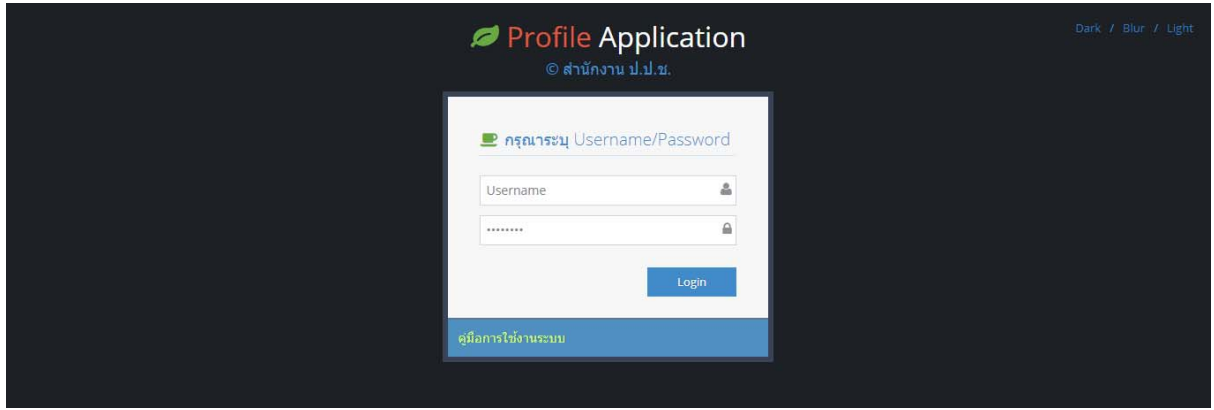

๓. ระบบจะเข้าสู่หน้าจอหลัก ซึ่งจะแสดงเมนูตามสิทธิที่ได้รับ กรณีสิทธิของเจ้าหน้าที่ สบท. จะพบเมนูทั้งหมด ประกอบด้วย

- ตําแหน่งรองเลขาธิการฯ

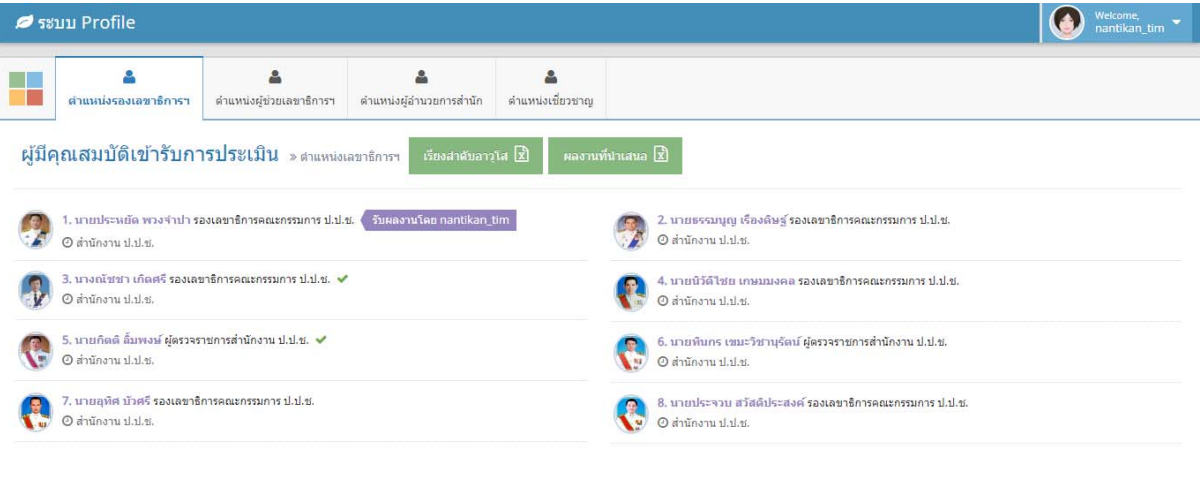

ระบบ Profile © 2019 กลุ่มพัฒนาระบบสารสนเทศ (สทส.)

## - ตําแหน่งผู้ช่วยเลขาธิการฯ

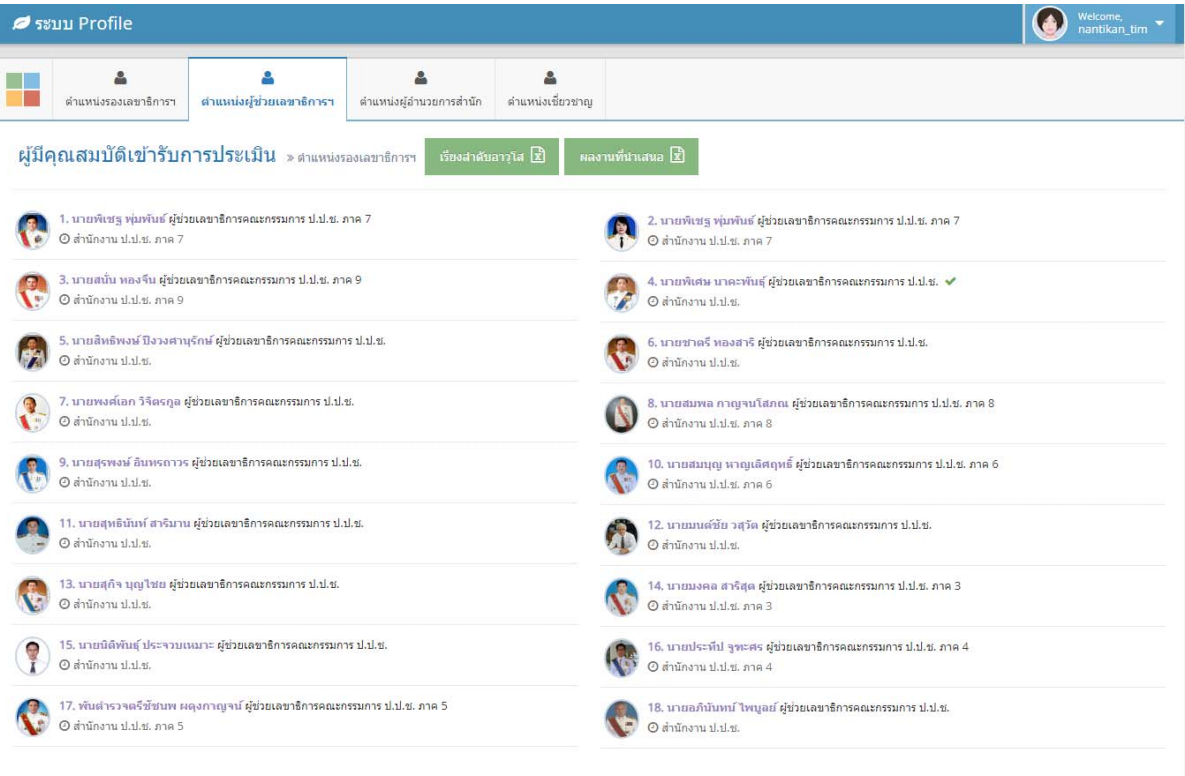

ระบบ Profile © 2019 กลุ่มพัฒนาระบบสารสนเทศ (สทส.)

## - ตำแหน่งผู้อำนวยการสำนัก

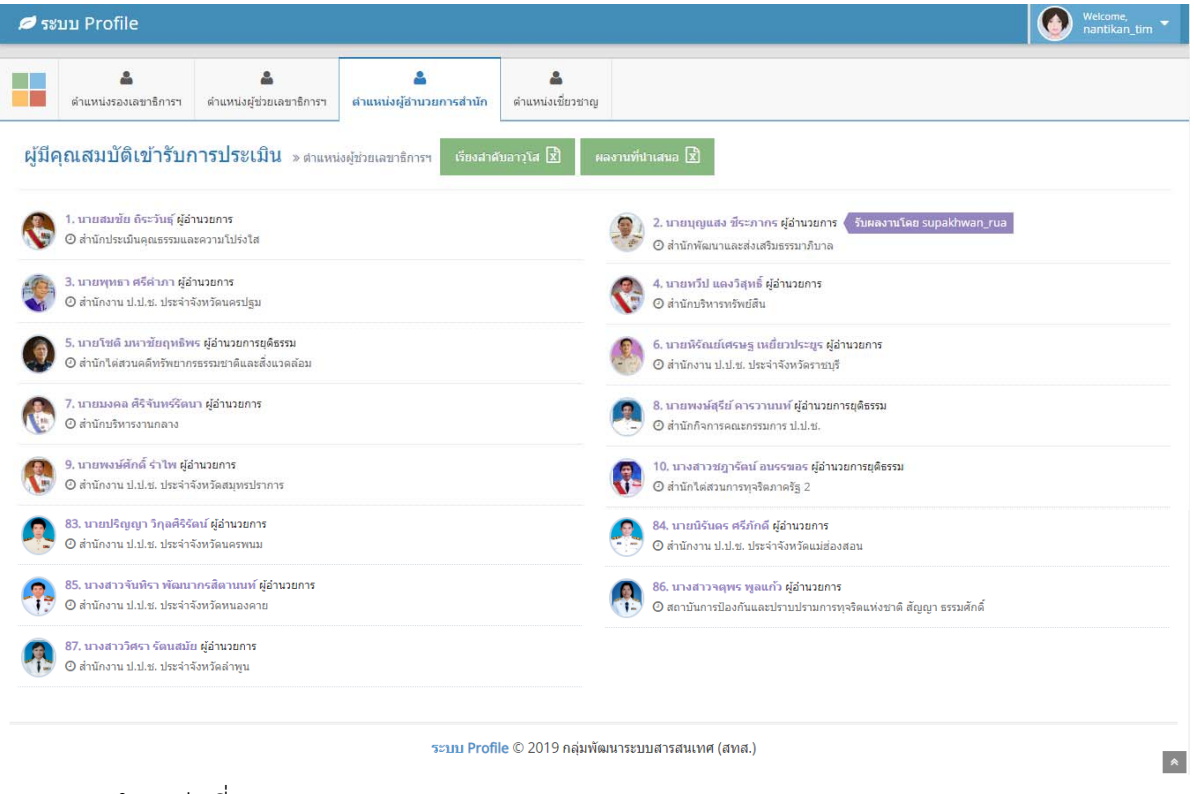

#### - ตำแหน่งเชี่ยวชาญ

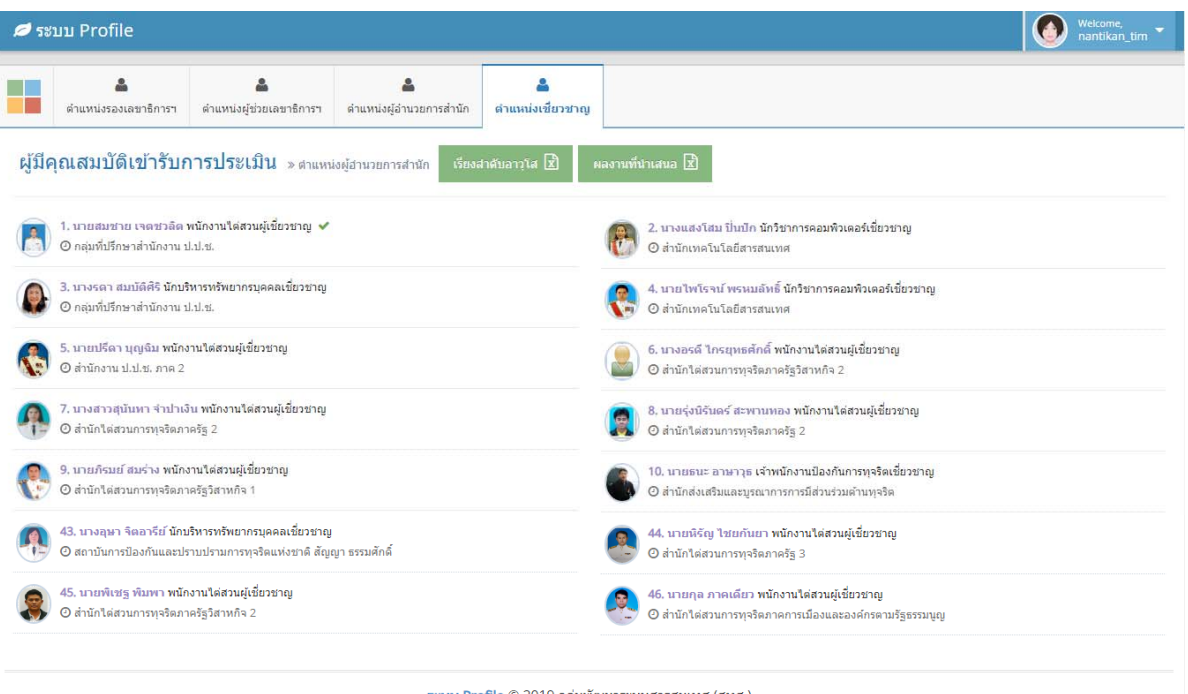

ระบบ Profile © 2019 กลุ่มพัฒนาระบบสารสนเทศ (สทส.)

 $\bullet$ 

โดยในหน้าหลักของแต่ละตำแหน่งจะแสดงข้อมูลรายชื่อ ตำแหน่ง และสังกัดของผู้ที่มีคุณสมบัติ เข้ารับการประเมินเพื่อเลื่อนขึ้นแต่งตั้งให้ดำรงตำแหน่งทางบริหารหรือตำแหน่งอื่นที่เทียบเท่า โดยเรียงลำดับ ตามอาวุโส

# ๔. คลิกที่รายชื่อผู้บริหาร/เจ้าหน้าที่ เพื่อตรวจสอบข้อมูลส่วนตัวและข้อมูลรับราชการ

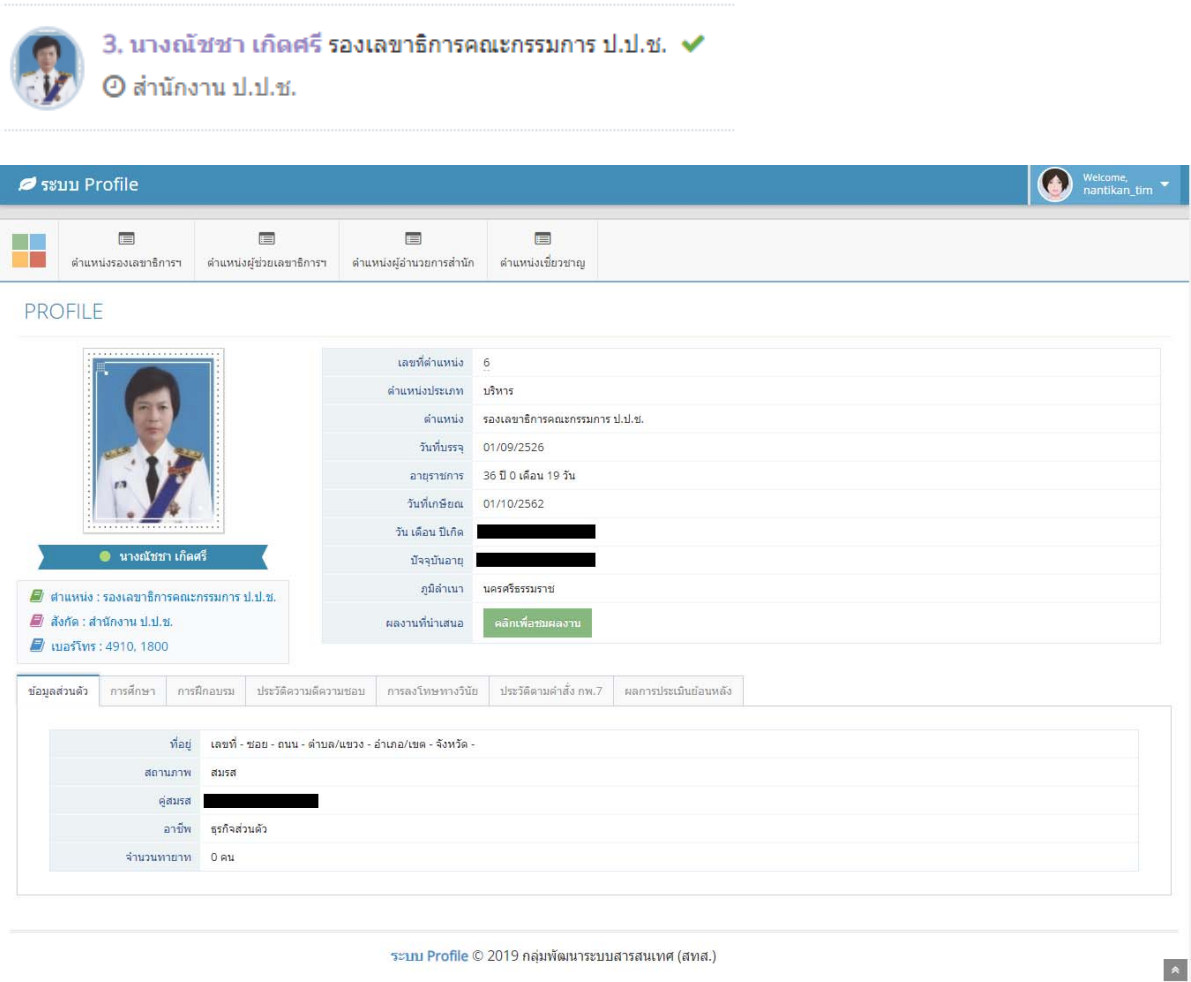

#### า<br>| ประวัติความคีความชอบ │ การลงโทษทางวินัย │ ประวัติคามคำสั่ง กพ.7 │ ผลการประเมินย้อนหลัง ี้ข้อมูลส่วนตัว .<br>ที่อยู่ เลขที่-ช่อย-ถนน-ตำบล/แขวง-อำเภอ/เขต-จังหวัด สถานภาพ สมรส คู่สมรส

อาชีพ <del>ธุรกิ</del>จส่วนตัว จำนวนทายาท 0 คน

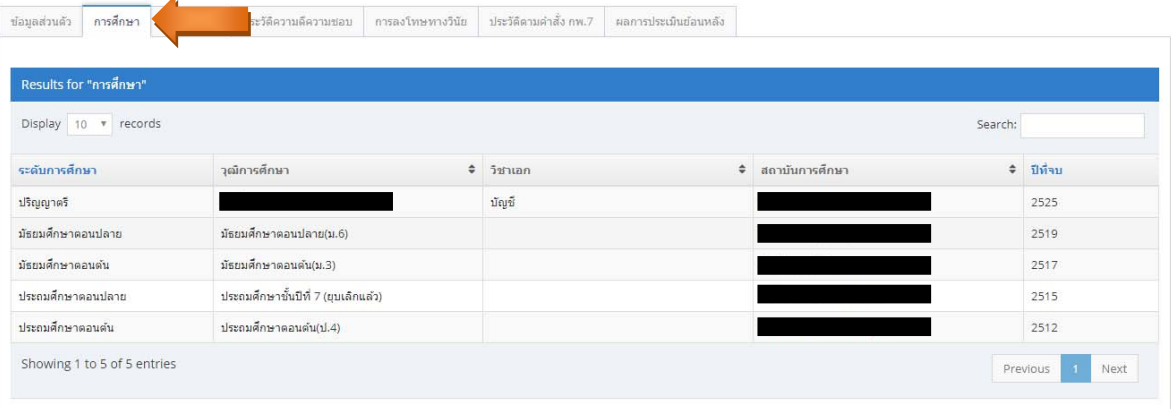

J.

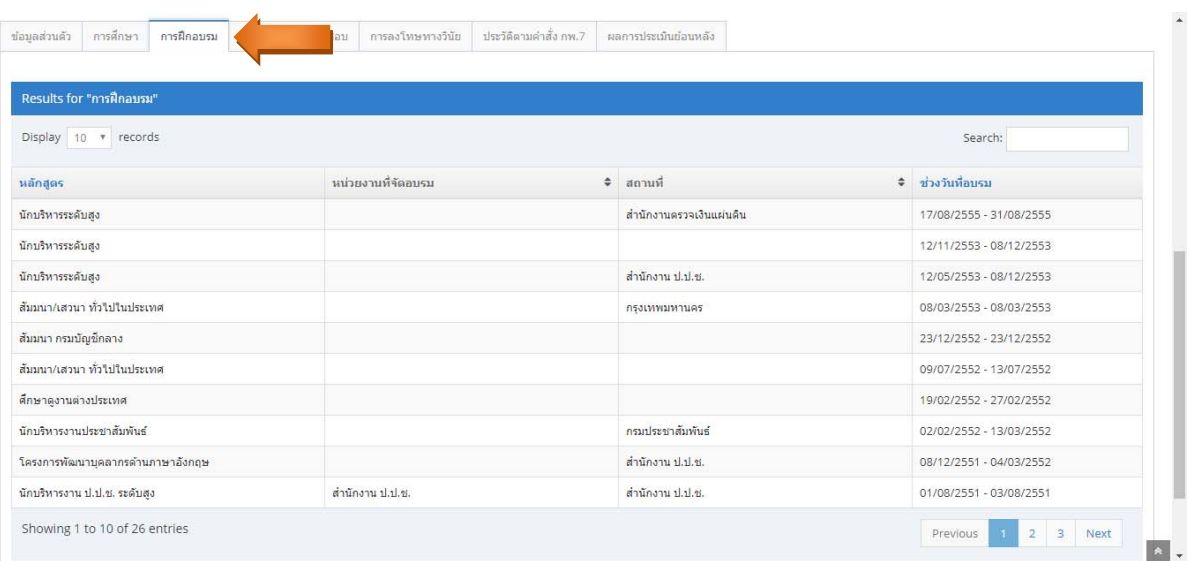

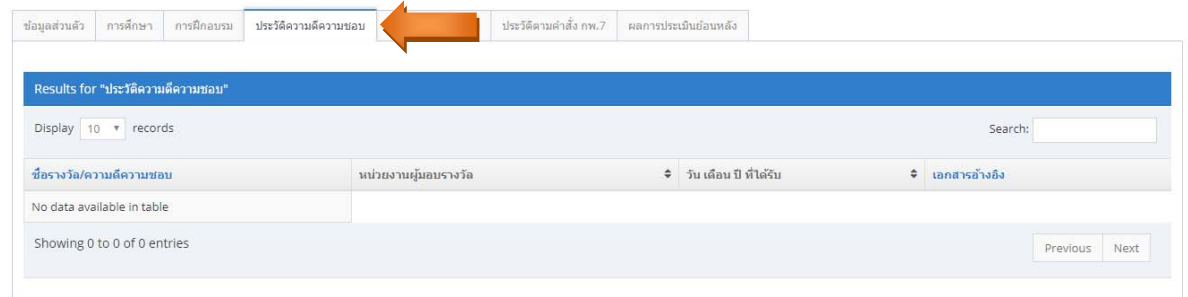

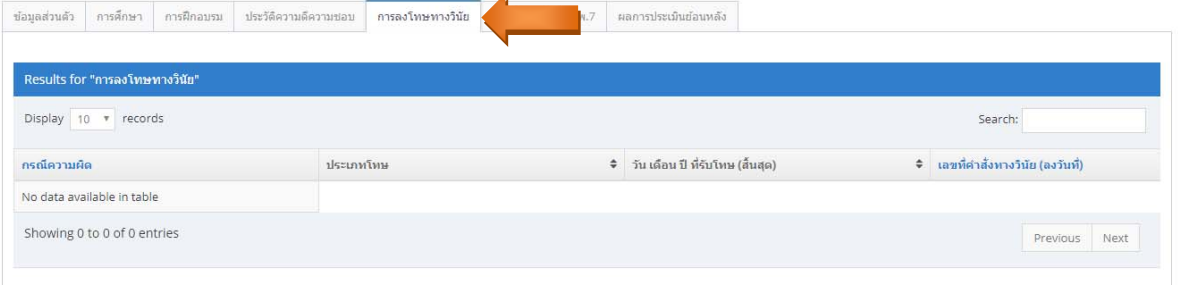

ú

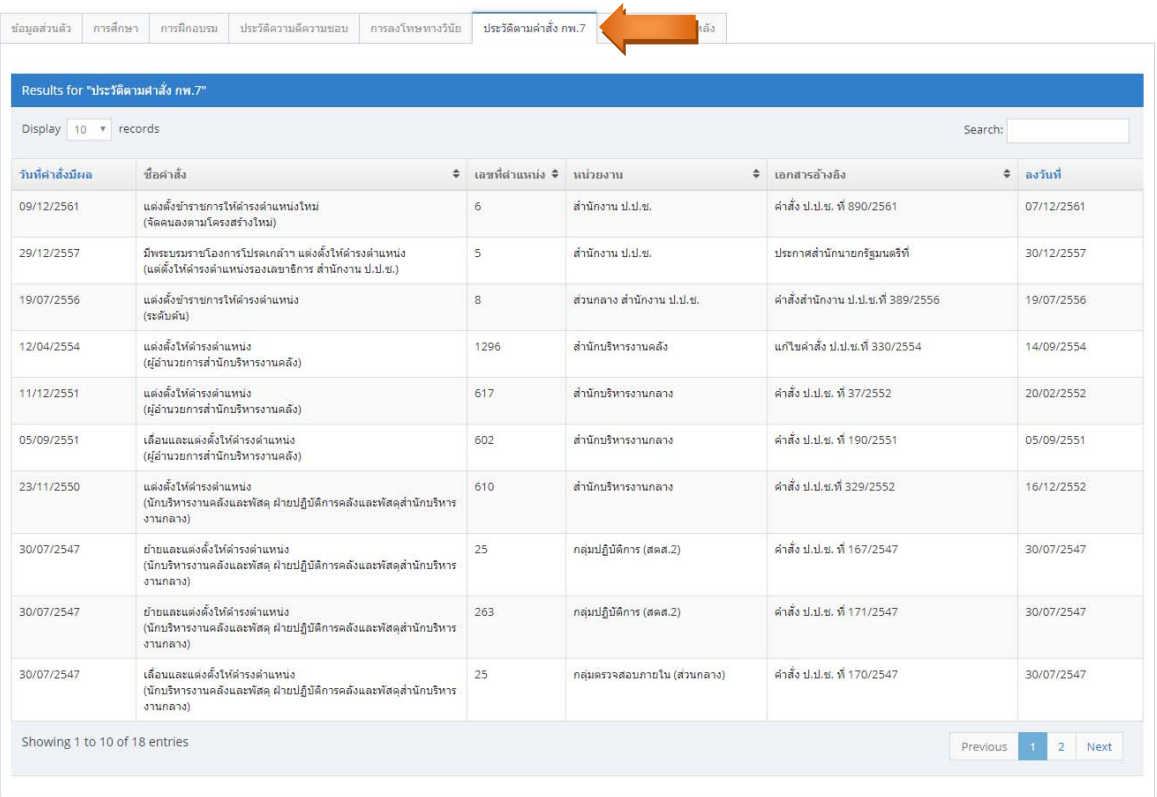

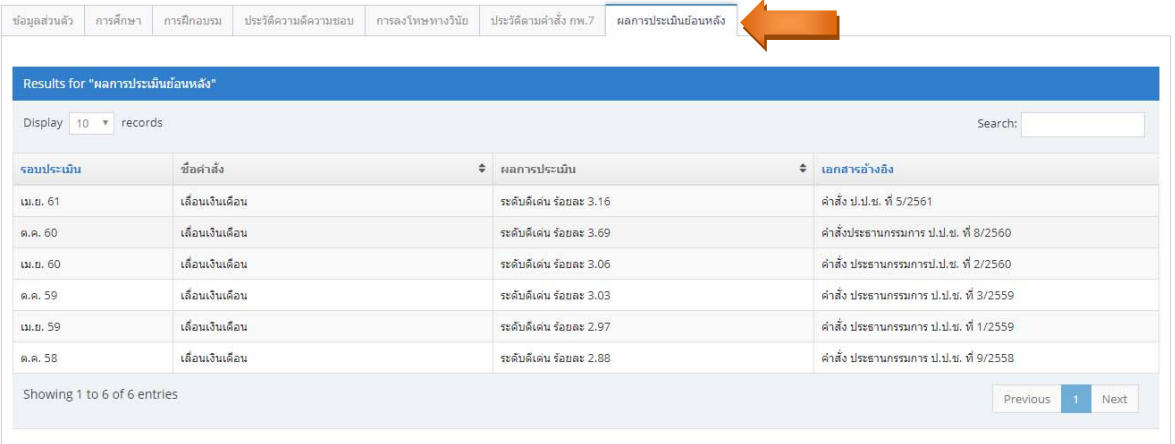

๕. กรณีที่ผู้บริหาร/เจ้าหน้าที่ที่มีคุณสมบัติเข้ารับการประเมิน ได้ส่งผลงานผ่านระบบมายัง สบท. แล้ว ระบบ จะแสดงปุ่ม "คลิกเพื่อชมผลงาน" เพื่อให้เจ้าหน้าที่สบท. สามารถตรวจสอบรายละเอียดของผลงานได้

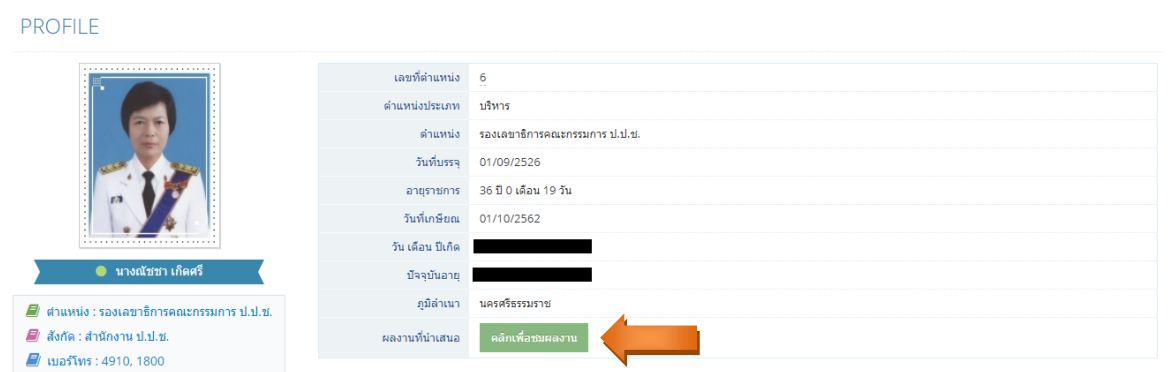

6. ในหน้ารายละเอียดผลงาน จะแสดงข้อมูลชื่อเจ้าของผลงาน รายละเอียดผลงาน และเอกสารประกอบ ดังภาพ

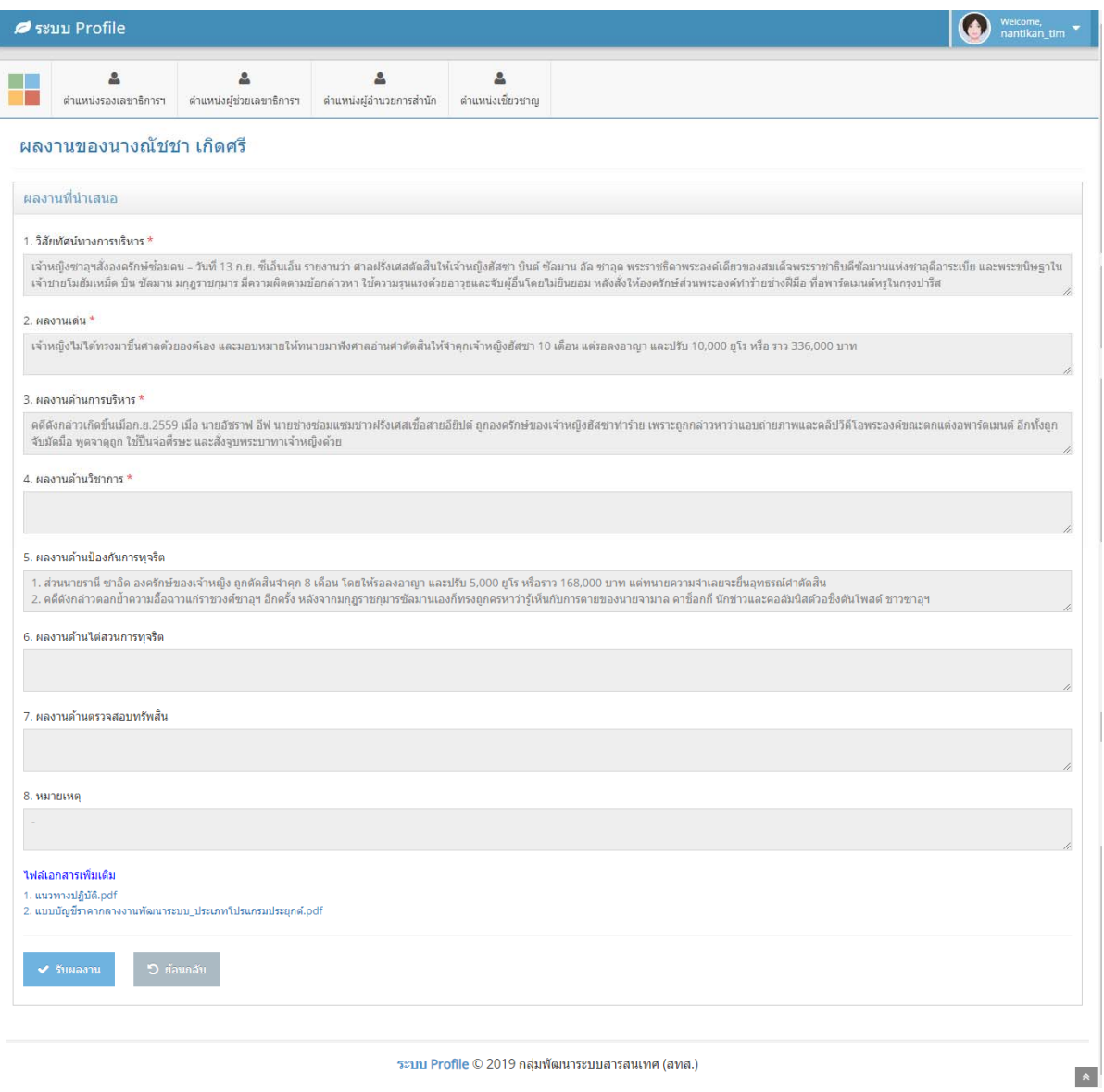

กรณีที่เจ้าหน้าที่สบท. ได้ทําการตรวจสอบผลงานเรียบร้อยแล้ว ให้คลิกที่ปุ่ม "รับผลงาน"

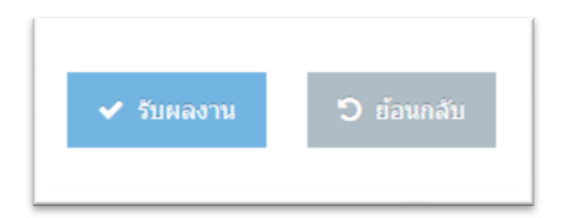

้ระบบจะขึ้นข้อความยืนยันการรับผลงาน ให้กด "ตกลง" เพื่อกลับหน้ารายละเอียดผลงาน

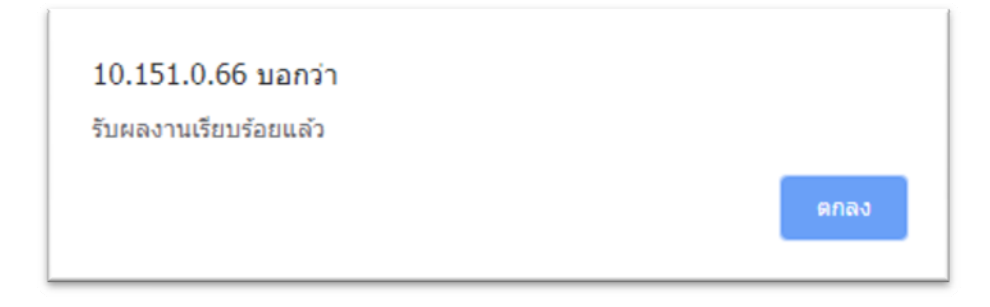

7. สถานะการส่งและรับผลงานในระบบ ประกอบด้วย

- ยังไม่ส่งผลงาน ระบบจะไม่แสดงสัญลักษณ์ใดๆ ต่อท้ายรายชื่อผู้บริหาร/เจ้าหน้าที่รายนั้น

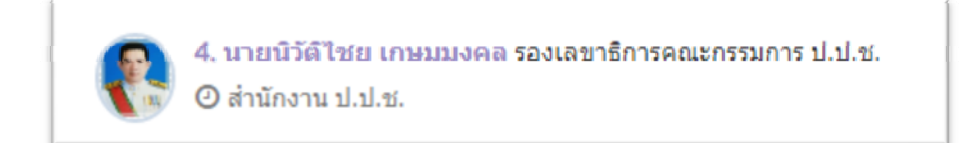

 $\,$ - ส่งผลงานแล้ว แต่ สบท. ยังไม่ได้กดรับผลงาน ระบบจะแสดงสัญลักษณ์  $\checkmark\,$  ต่อท้ายรายชื่อ ผู้บริหาร/เจ้าหน้าที่รายนั้น

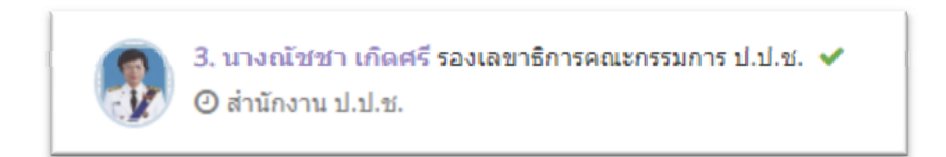

 - ส่งผลงานแลว้ และ สบท. กดรับผลงานเรียบร้อยแล้ว ระบบจะแสดงแถบ "รับผลงานโดย" ต่อท้าย รายชื่อผู้บริหาร/เจ้าหน้าที่รายนั้น

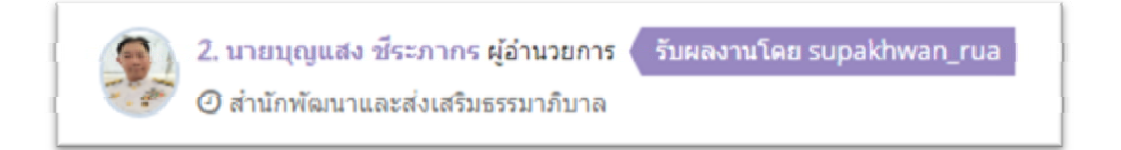

### ๘. รายงานในระบบ ประกอบด้วย

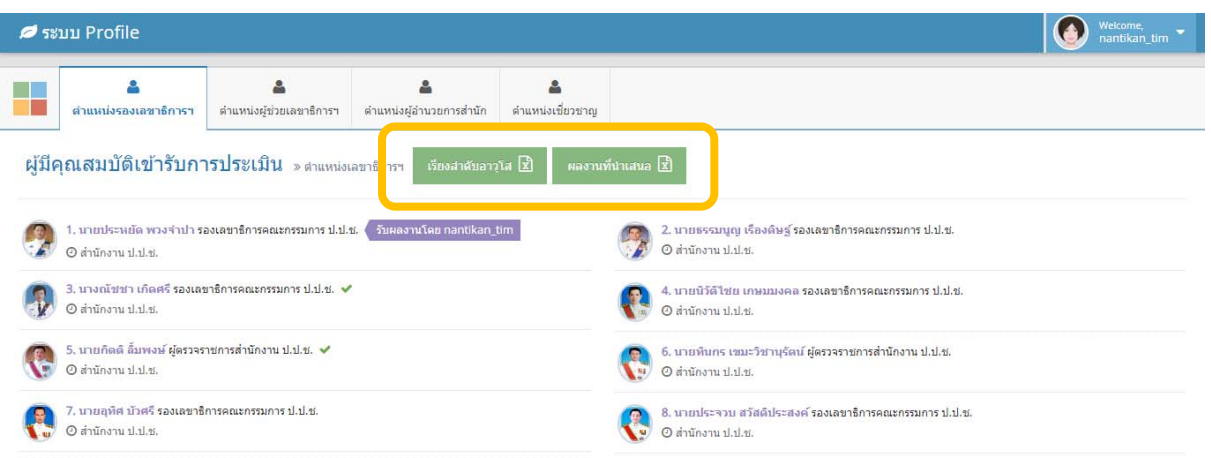

## - รายงานการเรียงลำดับตามอาวุโสของแต่ละตำแหน่ง

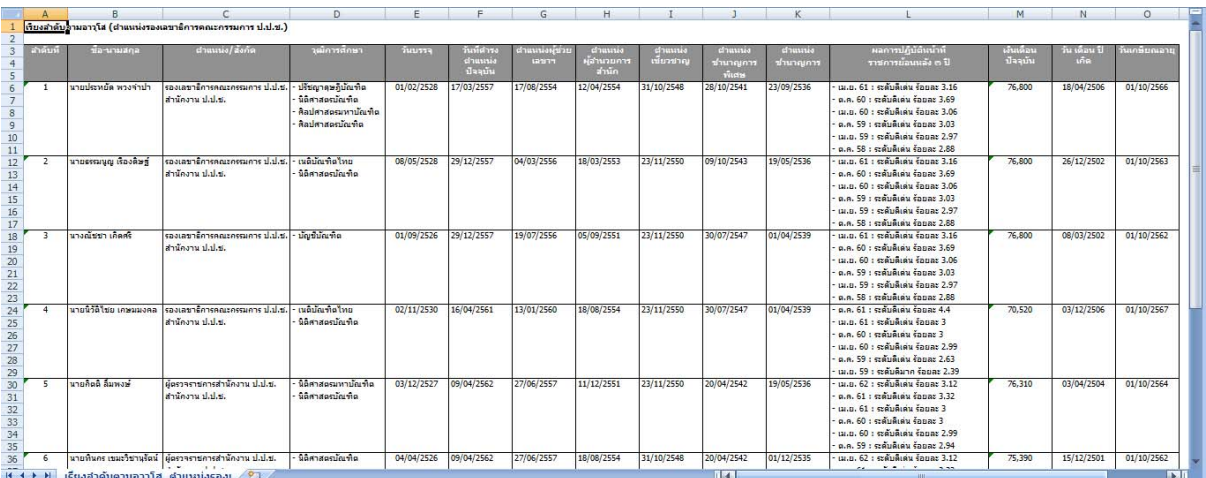

- รายงานสรุปผลงานที่นำเสนอของผู้ที่มีคุณสมบัติเข้ารับการประเมินเพื่อเลื่อนขึ้นแต่งตั้งให้ดำรง ์<br>ตำแหน่งทางบริหารหรือตำแหน่งอื่นที่เทียบเท่าของแต่ละตำแหน่ง

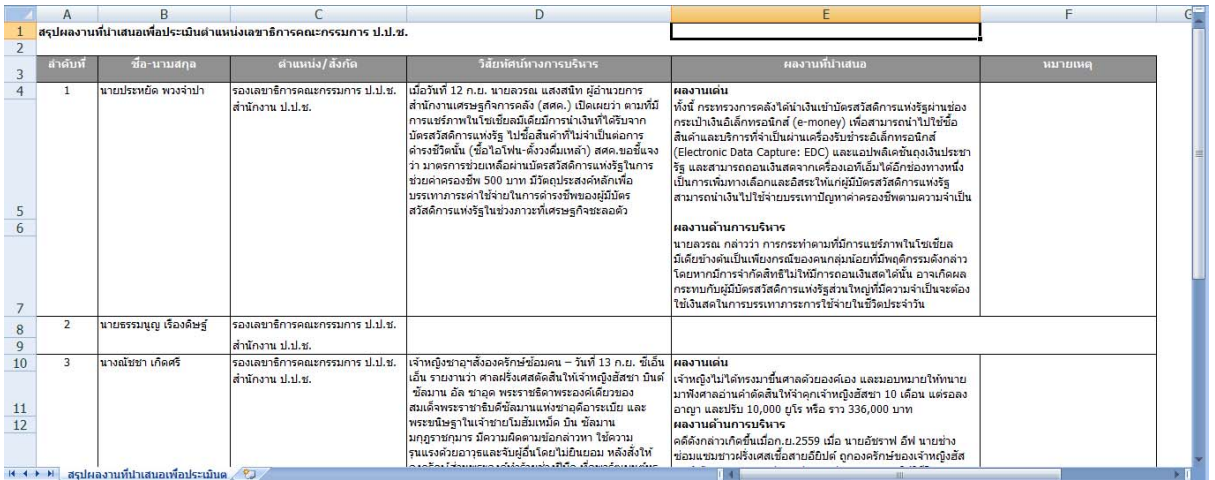